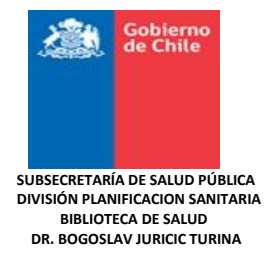

## **Guía para buscar información en las Alertas Bibliográficas Temáticas**

- Hacer click en el enlace de la revista que desea revisar. Ej.: The Lancet <http://www.sciencedirect.com/science/journal/01406736>
- Ir al cuadro de Búsqueda e ingresar la palabra clave ej.: Obesity y hacer click en el ícono de búsqueda. Además de palabras claves, se puede buscar por nombre del autor, revista, volumen, número y página.

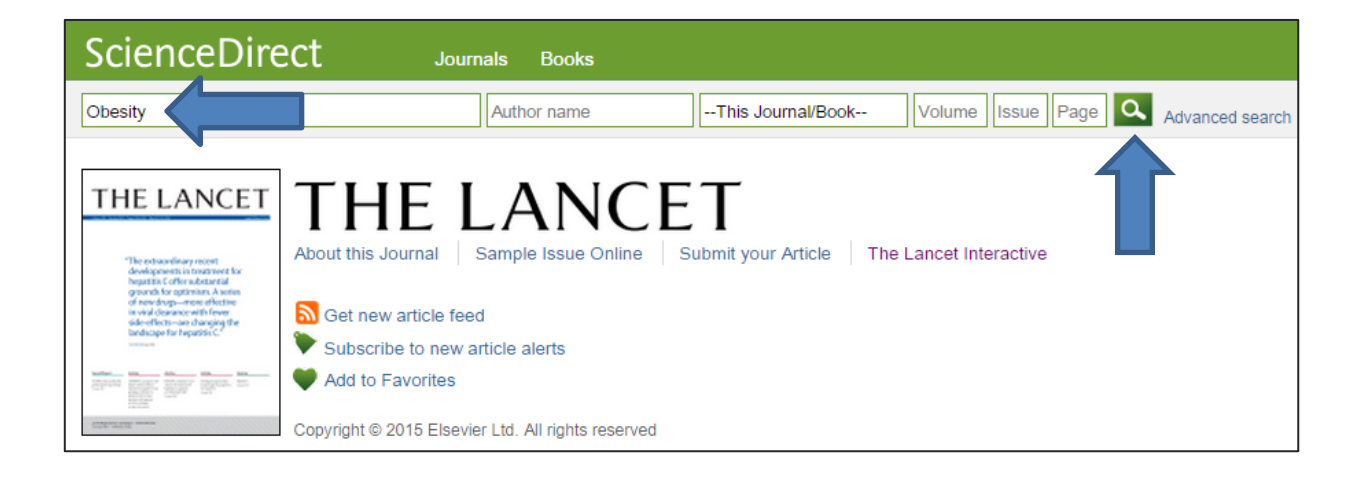

Al desplegar los resultados hacer click en el artículo que desea revisar

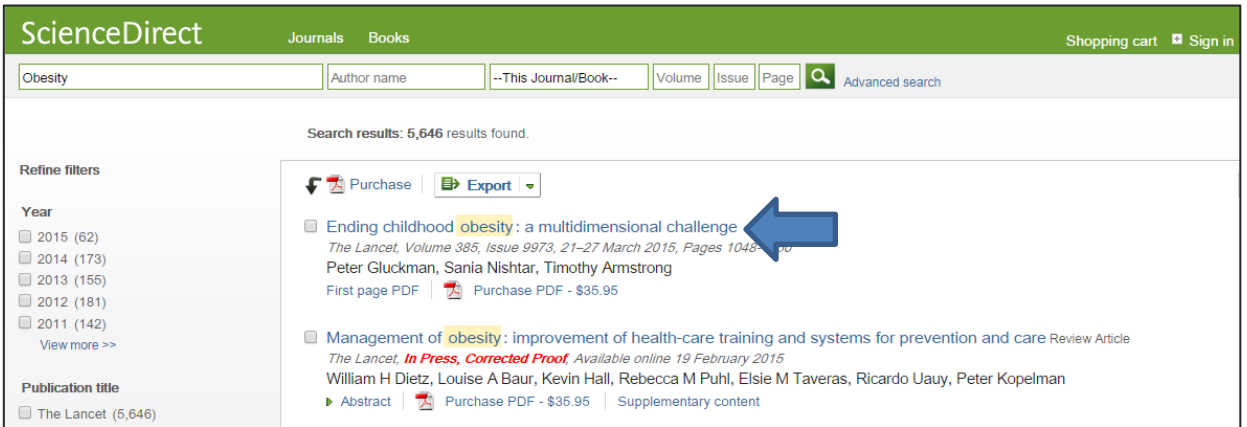

 Copiar la referencia o el enlace del artículo seleccionado y solicitar el texto completo a [sallen@minsal.cl](mailto:sallen@minsal.cl) [o biblioteca@minsal.cl](mailto:biblioteca@minsal.cl)

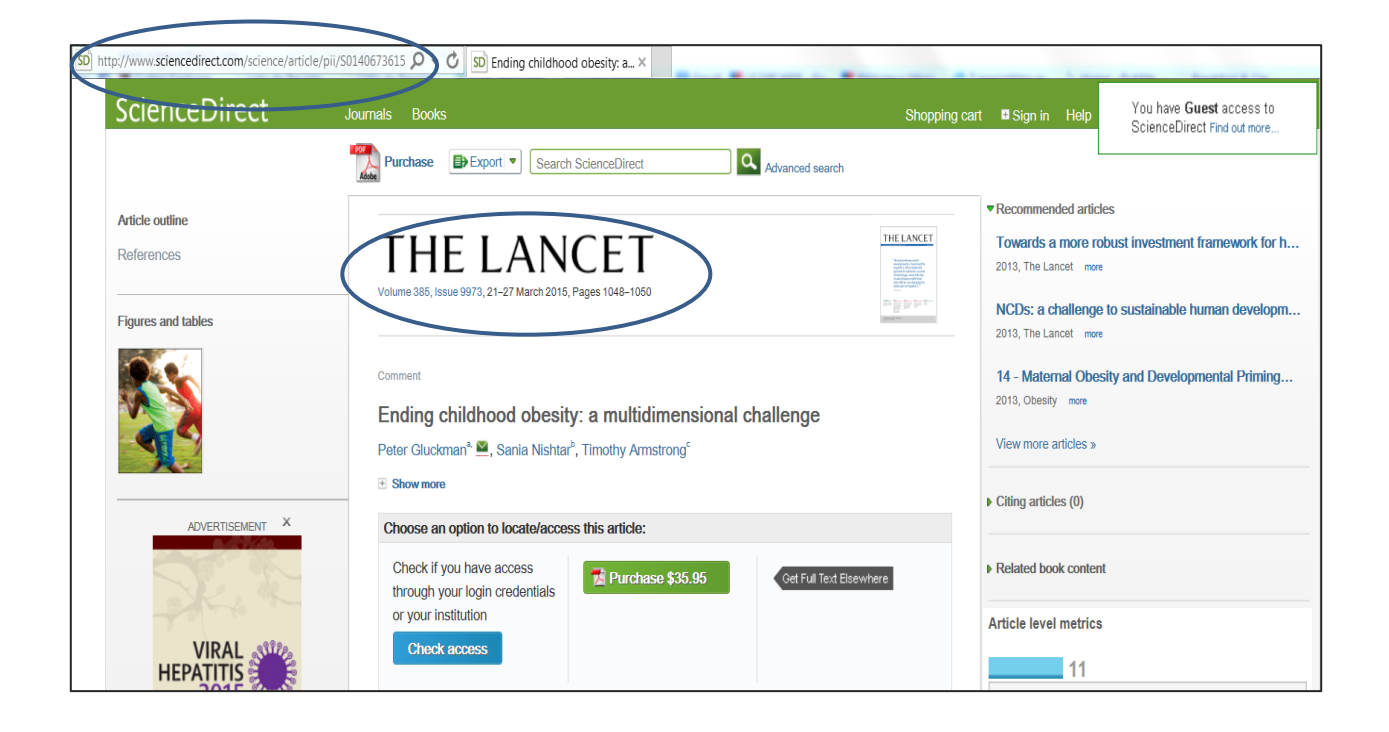

 Búsqueda Avanzada: Se puede buscar por descriptor, en todos los campos, utilizar los operadores booleanos y definir los años de búsqueda.

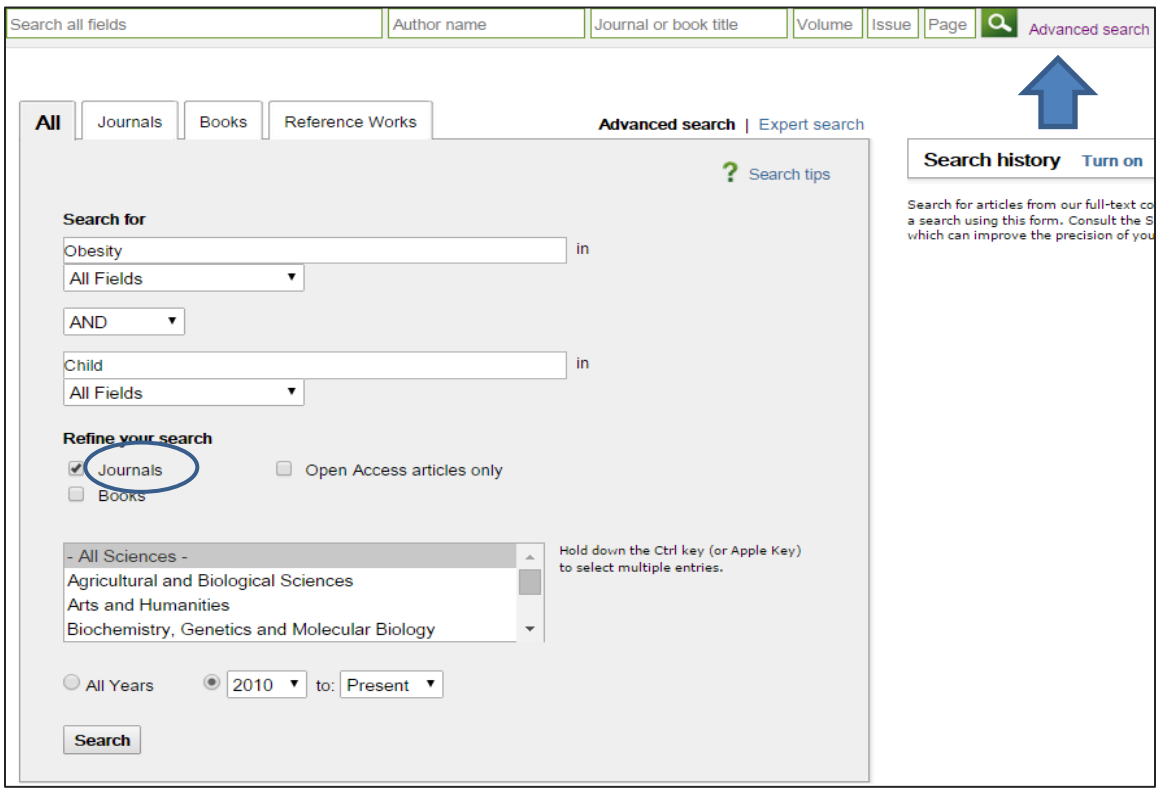

## **NOTAS:**

**Las Alertas Bibliográficas que indican acceso directo, los usuarios al interior del Minsal pueden acceder personalmente al texto completo.** 

**Las Alertas Bibliográficas que no indican acceso directo, los usuarios Minsal pueden solicitar a la Biblioteca los artículos en texto completo.**

**Todas las revistas ofrecen los mismos campos de búsqueda, en algunas solo cambia la interfaz.**